### Simulink® Desktop Real-Time™ Release Notes

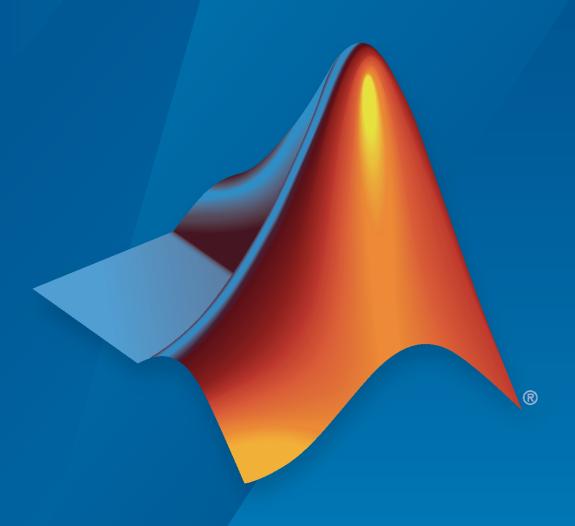

# MATLAB&SIMULINK®

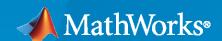

#### **How to Contact MathWorks**

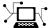

Latest news: www.mathworks.com

Sales and services: www.mathworks.com/sales\_and\_services

User community: www.mathworks.com/matlabcentral

Technical support: www.mathworks.com/support/contact\_us

T

Phone: 508-647-7000

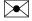

The MathWorks, Inc. 1 Apple Hill Drive Natick, MA 01760-2098

Simulink® Desktop Real-Time™ Release Notes

© COPYRIGHT 2000-2022 by The MathWorks, Inc.

The software described in this document is furnished under a license agreement. The software may be used or copied only under the terms of the license agreement. No part of this manual may be photocopied or reproduced in any form without prior written consent from The MathWorks, Inc.

FEDERAL ACQUISITION: This provision applies to all acquisitions of the Program and Documentation by, for, or through the federal government of the United States. By accepting delivery of the Program or Documentation, the government hereby agrees that this software or documentation qualifies as commercial computer software or commercial computer software documentation as such terms are used or defined in FAR 12.212, DFARS Part 227.72, and DFARS 252.227-7014. Accordingly, the terms and conditions of this Agreement and only those rights specified in this Agreement, shall pertain to and govern the use, modification, reproduction, release, performance, display, and disclosure of the Program and Documentation by the federal government (or other entity acquiring for or through the federal government) and shall supersede any conflicting contractual terms or conditions. If this License fails to meet the government's needs or is inconsistent in any respect with federal procurement law, the government agrees to return the Program and Documentation, unused, to The MathWorks, Inc.

#### **Trademarks**

MATLAB and Simulink are registered trademarks of The MathWorks, Inc. See www.mathworks.com/trademarks for a list of additional trademarks. Other product or brand names may be trademarks or registered trademarks of their respective holders.

#### Patents

MathWorks products are protected by one or more U.S. patents. Please see www.mathworks.com/patents for more information.

## Contents

| R20                                                                     | 022a |
|-------------------------------------------------------------------------|------|
| Video input                                                             | 1-2  |
| Clang compiler upgraded to version 12.0.1                               | 1-2  |
| R20                                                                     | 021b |
| Select Run in Kernel mode or Connected IO mode for real-time simulation | 2-2  |
| Functionality being removed or changed                                  | 2-2  |
| R20                                                                     | 021a |
| Support for macOS 11                                                    | 3-2  |
| R20                                                                     | 020b |
| CAN and CAN FD message bus datatypes                                    | 4-2  |
| R20                                                                     | 020a |
| CAN devices support CAN FD protocol                                     | 5-2  |
| CAN devices support CAN silent mode                                     | 5-2  |
| Append to existing file support for file devices                        | 5-2  |

| R201                                                                                      | 9b  |
|-------------------------------------------------------------------------------------------|-----|
| Model build and deploy process                                                            | 6-2 |
| Stream Input and Stream Output blocks support string signals                              | 6-2 |
| Packet Input and Packet Output blocks support PEAK-System and Kvaser CAN devices          | 6-2 |
| External mode simulation batch mode and update all parameters process                     | 6-2 |
|                                                                                           | 6-2 |
| R201                                                                                      | 9a  |
| RS-232 serial port drivers support for macOS                                              | 7-2 |
| Virtual CAN channel support                                                               | 7-2 |
| Simulink Desktop Real-Time contextual tabs on the Simulink Toolstrip Tech Preview         | 7-2 |
| R201                                                                                      | 8b  |
| I/O Connectivity: Support standard servos by using Servo Output block                     | 8-2 |
| Model Preparation: Start with model templates to create Simulink Desktop Real-Time models | 8-2 |
| R201                                                                                      | 8a  |

| Encoder Input Block Reset for NI PCIe-6351                                                    | 9-2        |
|-----------------------------------------------------------------------------------------------|------------|
| macOS Systems: Real-time performance improvement                                              | 9-2        |
| R2                                                                                            | 017b       |
|                                                                                               |            |
| Internet of Things (IoT) Support: Interface with ThingSpeak by using I/O blocks               | )<br>10-2  |
| Board Driver Support: Advantech PCI-1723                                                      | 10-2       |
| Functionality Being Removed or Changed                                                        | 10-2       |
| R2                                                                                            | 017a       |
| Performance Monitoring: Measure execution time and record event timestamps                    | 11-2       |
| R2                                                                                            | 016b       |
| Model Variants: Simulink Desktop Real-Time ERT code generation supports CustomDefines         | 12-2       |
| R2                                                                                            | 016a       |
| Data Streaming: Visualize signal data by using Simulation Data Inspector and dashboard blocks | or<br>13-2 |
| R2                                                                                            | 015b       |
| Simulink Fast Restart Support: Quickly run consecutive real-time simulations                  | 14-2       |
| Functionality being removed or changed                                                        | 14-2       |

| R2                                                                                                    | 015a       |
|----------------------------------------------------------------------------------------------------|------------|
| Support for Mac OS X                                                                                  | 15-2       |
| Support for Thunderbolt interface on Mac OS X                                                         | 15-2       |
| Functionality being removed or changed                                                                | 15-2       |
|                                                                                                    |            |
| R2                                                                                                    | 014b       |
| Support for Thunderbolt interface                                                                     | 16-2       |
| Support for HUMUSOFT MF644 board                                                                      | 16-2       |
| R2                                                                                                    | 014a       |
|                                                                                                    |            |
| Run button automatically builds target code, connects to target, and run application in External Mode | ıs<br>17-2 |
| Support for Windows 8.1                                                                               | 17-2       |
| Clang compiler upgraded to version 3.2                                                                | 17-2       |
| R2                                                                                                    | 013b       |
| CAN_MESSAGE data type for Packet Input and Packet Output blocks                                       | 18-2       |
| National Instruments PCIe-63xx (X series) boards on PCI Express bus                                   | 10-2       |
|                                                                                                    | 18-2       |
| HUMUSOFT MF634 board on PCI Express bus                                                               | 18-2       |
| Real-Time Windows Target Examples                                                                     | 18-2       |

| Clang LLVM compiler for 32-bit and 64-bit platforms that replaces Open                 | 19-2 |
|----------------------------------------------------------------------------------------|------|
| Watcom                                                                                 | 19-2 |
| printf function output to MATLAB Command Window when called from real-time application | 19-2 |
| Functionality Being Removed or Changed                                                 | 19-2 |
| R2                                                                                     | 012b |
|                                                                                        |      |
| 64-bit Windows support for Simulink external mode simulation                           | 20-2 |
| Message identifier entry improvements for Packet Input and Packet Output blocks        | 20-2 |
| Block functionality being changed                                                      | 20-2 |
| R2                                                                                     | 012a |
|                                                                                        |      |
| Simulink Normal Mode Simulation in Real Time                                           | 21-2 |
| Variable-Step Solver Support for Simulink Normal Mode Simulation in Real Time          | 21-2 |
| Real-Time Windows Target Examples                                                      | 21-2 |
| Functionality Being Removed or Changed                                                 | 21-2 |
| , , , , , , , , , , , , , , , , , , ,                                                  |      |
| R2                                                                                     | 011b |
|                                                                                        |      |
| Support for National Instruments PXIe-6251 and PXIe-6259 boards                        | 22-2 |

| R2                                                                                                    | 011a                                 |
|----------------------------------------------------------------------------------------------------|--------------------------------------|
| Change in Packet Input and Output Blocks                                                                                                    | 23-2                                 |
| Open Watcom Upgrade to 1.9                                                                                                    | 23-2                                 |
| Real-Time Windows Target Product Now in Simulink Start, Help, and Demos Category                                                                                                    | 23-2                                 |
| R2                                                                                                    | 010b                                 |
| Support for Simscape and SimDriveline Environments                                                                                                    | 24-2                                 |
| Enhanced Serial Port Drivers                                                                                                    | 24-2                                 |
|                                                                                                    |                                      |
| R2                                                                                                    | 010a                                 |
| Support for National Instruments PCI/PXI-660x Boards                                                                                                    | 010a<br>25-2                         |
|                                                                                                    |                                      |
| Support for National Instruments PCI/PXI-660x Boards                                                                                                    | 25-2                                 |
| Support for National Instruments PCI/PXI-660x Boards                                                                                                    | 25-2<br>25-2                         |
| Support for National Instruments PCI/PXI-660x Boards                                                                                                    | 25-2<br>25-2<br><b>009b</b>          |
| Support for National Instruments PCI/PXI-660x Boards                                                                                                    | 25-2<br>25-2<br>009b                 |
| Support for National Instruments PCI/PXI-660x Boards  Change in UDP Packet and Stream Blocks  R2  Support for File I/O Using Packet and Stream I/O Blocks  New PWM Frequency and Duty Measurement Demo | 25-2<br>25-2<br>009b<br>26-2<br>26-2 |

#### R2009a

| Support for Vector CAN Roards | <br>27-2 |
|-------------------------------|----------|
| Support for vector CAN Duarus | <br>4/-4 |

| R2                                                                                                    | 300                              |
|----------------------------------------------------------------------------------------------------|----------------------------------|
| Support for Model Referencing                                                                                                    | 28                               |
| Real-Time Workshop Embedded Coder Support                                                                                                    | 28                               |
| •                                                                                                    |                                  |
| R2                                                                                                    | 300                              |
| New Features and Changes                                                                                                    | 29                               |
| Microsoft Windows 2000 Operating System Not Supported                                                                                                    | 29                               |
| Increased Memory for Local Variables                                                                                                    | 29<br>29                         |
| Documentation Changes                                                                                                    | 29                               |
| "What's This?" Context-Sensitive Help Available for Simulink                                                                                                    |                                  |
| Configuration Parameters Dialog                                                                                                    | 29                               |
|                                                                                                    | 29<br>00'                        |
|                                                                                                    | <b>00</b> ′                      |
| New Features and Changes  I/O Blocks Support Non-Double Data Types to Conform to Simulink Software                                                                                                    | <b>00</b> '                      |
| New Features and Changes  I/O Blocks Support Non-Double Data Types to Conform to Simulink Software  New Blocks and Drivers Provide Serial Port and UDP Support                                                                                                    | 30                               |
| New Features and Changes  I/O Blocks Support Non-Double Data Types to Conform to Simulink Software  New Blocks and Drivers Provide Serial Port and UDP Support New Frequency Output Block Is Available New Counter Input Block Demo                                                                                                    | 3<br>3<br>3<br>3<br>3            |
| New Features and Changes  I/O Blocks Support Non-Double Data Types to Conform to Simulink Software  New Blocks and Drivers Provide Serial Port and UDP Support New Frequency Output Block Is Available                                                                                                    | 3<br>3<br>3<br>3<br>3            |
| New Features and Changes  I/O Blocks Support Non-Double Data Types to Conform to Simulink Software  New Blocks and Drivers Provide Serial Port and UDP Support New Frequency Output Block Is Available New Counter Input Block Demo Open Watcom Version 1.6 Is the Standard Bundled Compiler                                                                               | 3<br>3<br>3<br>3<br>3<br>3       |
| New Features and Changes  I/O Blocks Support Non-Double Data Types to Conform to Simulink Software  New Blocks and Drivers Provide Serial Port and UDP Support New Frequency Output Block Is Available New Counter Input Block Demo Open Watcom Version 1.6 Is the Standard Bundled Compiler  Link and Target Products Regrouped in New Start, Help, and Demos             | <b>00</b> '                      |
| New Features and Changes  I/O Blocks Support Non-Double Data Types to Conform to Simulink Software  New Blocks and Drivers Provide Serial Port and UDP Support  New Frequency Output Block Is Available  New Counter Input Block Demo Open Watcom Version 1.6 Is the Standard Bundled Compiler  Link and Target Products Regrouped in New Start, Help, and Demos Category  | 3<br>3<br>3<br>3<br>3<br>3       |
| New Features and Changes  I/O Blocks Support Non-Double Data Types to Conform to Simulink Software  New Blocks and Drivers Provide Serial Port and UDP Support  New Frequency Output Block Is Available  New Counter Input Block Demo Open Watcom Version 1.6 Is the Standard Bundled Compiler  Link and Target Products Regrouped in New Start, Help, and Demos Category  | 30<br>30<br>30<br>30<br>30<br>30 |
| New Features and Changes  I/O Blocks Support Non-Double Data Types to Conform to Simulink Software  New Blocks and Drivers Provide Serial Port and UDP Support  New Frequency Output Block Is Available  New Counter Input Block Demo  Open Watcom Version 1.6 Is the Standard Bundled Compiler  Link and Target Products Regrouped in New Start, Help, and Demos Category | 3<br>3<br>3<br>3<br>3<br>3       |

| R2                         | 006b         |
|----------------------------|--------------|
| New Features and Changes   | 32-2<br>32-2 |
| R2                         | 2006a        |
| No New Features or Changes |              |
| R1                         | <b>4SP3</b>  |
| New Features and Changes   | 34-2<br>34-2 |
| R1                         | 4SP2         |
| New Features and Changes   | 35-2<br>35-2 |
| C++ Code Generation        | 35-2         |

### R2022a

Version: 5.14

**New Features** 

#### **Video input**

In R2022a, the Video Input block streams video data from the system video device to the model during simulation. For more information, see the Video Input block and the "Video Input" example.

#### Clang compiler upgraded to version 12.0.1

In R2022a, Simulink Desktop Real-Time includes the Clang compiler version 12.0.1.

### R2021b

Version: 5.13

**New Features** 

**Bug Fixes** 

**Version History** 

### Select Run in Kernel mode or Connected IO mode for real-time simulation

In previous releases, you selected real-time normal mode or real-time external mode simulation by using a combination of controls on the Simulink editor **Simulation** tab and the **Desktop Real-Time** tab.

In R2021b, you select the real-time simulation mode by using the **Run in Kernel** mode or **Connected IO** mode buttons on the Simulink editor **Desktop Real-Time** tab. This table describes the operation of these buttons.

| Mode          | Description                                                                                                    |
|---------------|----------------------------------------------------------------------------------------------------|
| Run in Kernel | This mode was previously referred to as real-time external mode. In this mode, when you click the <b>Run in Real-Time</b> button, Simulink Desktop Real-Time compiles the model into a real-time application and runs the application on the desktop computer in real time. The simulation lets you monitor signals and tune parameters.  For more information, see Real-Time Execution in Run in Kernel Mode. |
| Connected IO  | This mode was previously referred to as real-time normal mode. In this mode, when you click the <b>Run in Real-Time</b> button, Simulink Desktop Real-Time simulates the model in real-time. The simulation communicates with hardware inputs and outputs in real time.  For more information, see Real-Time Execution in Connected IO Mode.                                                                   |

You can still use accelerator mode for Simulink Desktop Real-Time simulation. For more information, see Real-Time Execution in Connected IO Mode.

#### Functionality being removed or changed

| Functionality                                                                                                    | What Happens When<br>You Use This<br>Functionality? | Use This Functionality<br>Instead             | Compatibility<br>Considerations |
|----------------------------------------------------------------------------------------------------|-----------------------------------------------------|-----------------------------------------------|---------------------------------|
| In R2021b, the <b>Simulation</b> tab selection for simulation mode does not affect real-time normal mode or real-time external mode simulation. | mode for Simulink Desktop                           | Connected IO buttons on the Desktop Real-Time | N/A                             |
| For more information, see "Select Run in Kernel mode or Connected IO mode for real-time simulation" on page 2-2.                                |                                                     |                                               |                                 |

| Functionality                                                                                                    | What Happens When<br>You Use This<br>Functionality?                               | Use This Functionality<br>Instead | Compatibility<br>Considerations |
|----------------------------------------------------------------------------------------------------|-----------------------------------------------------------------------------------|-----------------------------------|---------------------------------|
| In R2021b, on the <b>Desktop Real-Time</b> tab, the <b>Batch Mode</b> button label changed to <b>Hold Updates</b> . | This change affects the appearance of the button. There is no operational change. | N/A                               | N/A                             |

### R2021a

Version: 5.12

**New Features** 

**Bug Fixes** 

**Version History** 

#### Support for macOS 11

Simulink Desktop Real-Time now runs on Mac OS 11. For more information, see www.mathworks.com/hardware-support/simulink-desktop-real-time.html.

### R2020b

Version: 5.11

**New Features** 

#### **CAN and CAN FD message bus datatypes**

In R2020b, for CAN or Virtual CAN devices, the Packet Input block and Packet Output block provide support for the CAN\_MESSAGE\_BUS datatype in CAN mode and support for the CAN\_FD\_MESSAGE\_BUS datatype in CAN FD mode.

### R2020a

Version: 5.10

**New Features** 

#### **CAN devices support CAN FD protocol**

In R2020a, you can **Use CAN FD** protocol support for CAN device boards as an option in the board setup (where supported by hardware). For information that compares the CAN FD and CAN protocols, see https://www.can-cia.org/can-knowledge/can/can-fd/.

#### **CAN devices support CAN silent mode**

In R2020a, you can **Enable silent mode** operation for CAN device boards as an option in the board setup (where supported by hardware). For a description of silent mode, see https://www.kvaser.com/knowledge-base/what-is-silent-mode/.

#### Append to existing file support for file devices

For R2020a, you can select the **Write (append to existing file)** option for the **File open mode** on **Standard devices > File** boards.

#### macOS 10.15 support

For R2020a, Simulink Desktop Real-Time supports macOS 10.15.

### R2019b

Version: 5.9

**New Features** 

**Bug Fixes** 

**Version History** 

#### Model build and deploy process

In R2019b, the Simulink Desktop Real-Time model build process changes are:

- In the Simulink Editor, on the **Desktop Real-Time** tab, clicking the **Run in Real Time** button builds the model, connects to external mode, and starts the real-time simulation. For more information, see Execute Real-Time Application in External Mode by Using Run in Real Time.
- From **Run in Real Time**, you can select **Step by Step Commands** to **Build** the model, **Connect** to External mode, and **Start** the real-time simulation. Or, if you have previously built the model, you can connect and start without rebuilding the model. For more information, see Execute Real-Time Application in External Mode by Using Step by Step Commands.

#### Stream Input and Stream Output blocks support string signals

In R2019b, the Stream Input block and Stream Output block support Simulink string signals.

### Packet Input and Packet Output blocks support PEAK-System and Kvaser CAN devices

In R2019b, the Packet Input block and Packet Output block support PEAK-System and Kvaser CAN devices. For more information about these devices, go to www.peak-system.com and www.kvaser.com.

### External mode simulation batch mode and update all parameters process

In the Simulink Editor, on the **Desktop Real-Time** tab, click **Prepare** > **Batch Mode** to toggle on and off the batch mode for parameter download. To download the tuned parameters, press **Ctrl+D** or click the **Download All Parameters** button. For more information, see Tunable Block Parameters and Tunable Global Parameters.

#### **Functionality Being Removed or Changed**

| Functionality                         | What Happens When<br>You Use This<br>Functionality | Use This Functionality<br>Instead | Compatibility<br>Considerations |
|---------------------------------------|----------------------------------------------------|-----------------------------------|---------------------------------|
| Support removed for ISA I/O boards    | N/A                                                | Supported I/O boards              | N/A                             |
| Support removed for PC/104 I/O boards | N/A                                                | Supported I/O boards              | N/A                             |

### R2019a

Version: 5.8

**New Features** 

#### RS-232 serial port drivers support for macOS

In R2019a, the serial port drivers for the Packet Input block, Packet Output block, Stream Input block, and Stream Output block support macOS systems. In previous releases, the serial port drivers for these blocks supported Windows systems only.

#### Virtual CAN channel support

In R2019a, the Packet Input block and Packet Output block support virtual CAN channels that are available from the Vehicle Network Toolbox<sup>™</sup>. To add a virtual CAN channel as an I/O for these blocks, use the **Install new board** button in the **Block Parameters** dialog box, and select **MathWorks** > **virtual CAN**. For more information, see Transmit and Receive CAN Messages (Vehicle Network Toolbox).

### Simulink Desktop Real-Time contextual tabs on the Simulink Toolstrip Tech Preview

In R2019a, you have the option to turn on the Simulink Toolstrip. For more information, see the Simulink release notes.

The Simulink Toolstrip includes contextual tabs, which appear only when you need them. The Simulink Desktop Real-Time contextual tab includes options for completing actions that apply only to Simulink Desktop Real-Time.

After you turn on the Simulink Toolstrip, the Simulink Desktop Real-Time contextual tab is displayed in the Simulink editor for all models that are configured to use the sldrt.tlc or sldrtert.tlc code generation targets.

Documentation does not reflect the addition of the Simulink Desktop Real-Time contextual tab.

### R2018b

Version: 5.7

**New Features** 

### I/O Connectivity: Support standard servos by using Servo Output block

The Servo Output block provides connectivity from your model to standard servo devices. For more information, see the Servo Output block.

### Model Preparation: Start with model templates to create Simulink Desktop Real-Time models

Using the Simulink Desktop Real-Time model templates, you can create a model configured for normal mode or external mode. For more information, see Apply Simulink Desktop Real-Time Model Templates to Create Real-Time Models.

### R2018a

Version: 5.6

**New Features** 

### TCP Protocol: Interface with TCP protocol by using Stream Input and Output blocks

In R2018a, Standard Device drivers have been improved.

- **TCP Protocol** The TCP driver has been added for Windows® and macOS.
- **UDP Protocol** The UDP driver has been updated. In addition to IP addresses, you can use host names to specify a remote host for the UDP Protocol.

#### **Encoder Input Block Reset for NI PCIe-6351**

In R2018a, the Encoder Input block has an added option to select encoder phase for index pulse to the National Instruments PCI-62xx and PCI-63xx board drivers.

#### macOS Systems: Real-time performance improvement

In R2018a, real-time performance in external mode on macOS systems has been significantly improved.

### R2017b

Version: 5.5

**New Features** 

**Bug Fixes** 

**Version History** 

### Internet of Things (IoT) Support: Interface with ThingSpeak by using I/O blocks

To access the Internet of Things platform, use the ThingSpeak Input and ThingSpeak Output blocks.

#### **Board Driver Support: Advantech PCI-1723**

Simulink Desktop Real-Time supports the Advantech $^{\$}$  PCI-1723 for digital I/O and for digital-to-analog conversion.

#### **Functionality Being Removed or Changed**

| Functionality                                               | What Happens When<br>You Use This<br>Functionality?  |     | Compatibility<br>Considerations |
|-------------------------------------------------------------|------------------------------------------------------|-----|---------------------------------|
| Device addresses display as decimal instead of hexadecimal. | Dialog boxes and printed output show decimal values. | N/A | N/A                             |

### R2017a

Version: 5.4

**New Features** 

### Performance Monitoring: Measure execution time and record event timestamps

In external mode, to output the task execution time of a model, use the Execution Time block. To output the time at which a specific portion of the model is executed, use the Timestamp block. In normal and accelerated modes, these blocks output zeros. See Execution Time Measurement and Block Profiling.

### R2016b

Version: 5.3

**New Features** 

### Model Variants: Simulink Desktop Real-Time ERT code generation supports CustomDefines

When using embedded real time (ERT) code generation, you can generate multiple versions of a Simulink Desktop Real-Time model. You can then use CustomDefines to build and run the version you want.

## R2016a

Version: 5.2

**New Features** 

**Bug Fixes** 

# Data Streaming: Visualize signal data by using Simulation Data Inspector and dashboard blocks

In external mode, you can stream signal data to Simulation Data Inspector and to dashboard blocks. You can also tune parameter values by using the dashboard blocks. See Inspect Signal Data with Simulation Data Inspector.

## R2015b

Version: 5.1

**New Features** 

**Bug Fixes** 

**Version History** 

# Simulink Fast Restart Support: Quickly run consecutive real-time simulations

To iterate your model more quickly, use Simulink fast restart in normal and accelerator modes. Fast restart compiles the model only in the first iteration and uses the same compiled information for successive runs.

### Functionality being removed or changed

| - | What Happens When<br>You Use This<br>Functionality? | Use This Functionality<br>Instead | Compatibility<br>Considerations               |
|---|-----------------------------------------------------|-----------------------------------|-----------------------------------------------|
|   | with the old settings, the                          | sldrt.tlc and<br>sldrtert.tlc     | To complete the conversion, save your models. |

## R2015a

Version: 5.0

**New Features** 

**Bug Fixes** 

**Version History** 

### Support for Mac OS X

MathWorks® has extended Simulink Desktop Real-Time, previously called Real-Time Windows Target™, to run on Mac OS X. I/O support for Mac OS X includes UDP, National Instruments™ X-series boards, and HUMUSOFT® boards. For more information, see www.mathworks.com/hardware-support/simulink-desktop-real-time.html.

### **Version History**

MathWorks has renamed the following functions, maintaining the same functionality.

- rtwintgt as sldrtkernel
- · rtwinconfigset as sldrtconfigset

MathWorks has renamed the featured examples. Except as noted, they run on both Windows and Mac OS X.

- Example rtvdp ⇒ sldrtex vdp
- Example rtsiggen ⇒ sldrtex\_siggen
- Example rtctrl ⇒ sldrtex controller
- Example rtfilter ⇒ sldrtex\_filter
- Example rtcounter ⇒ sldrtex\_counter
- Example rtwindemo pwmmeasure ⇒ sldrtex pwmmeasure
- Example rtpacketio ⇒ sldrtex packetio
- Example rtstreamio ⇒ sldrtex streamio
- Example rtwindemo canio ⇒ sldrtex canio (Windows only)
- Example rtwindemo canmessage ⇒ sldrtex canmessage (Windows only)

### Support for Thunderbolt interface on Mac OS X

Simulink Desktop Real-Time supports data acquisition devices connected via the Thunderbolt interface on Mac  $OS\ X$ .

### **Functionality being removed or changed**

The following functionality is being removed or changed.

| -                                                           | What Happens When You Use This Functionality? | Compatibility<br>Considerations                                                             |
|-------------------------------------------------------------|-----------------------------------------------|---------------------------------------------------------------------------------------------|
| Support for ISA boards will be removed in a future release. |                                               | Existing models using ISA boards will cease to function after ISA board support is removed. |

## R2014b

Version: 4.5

**New Features** 

**Bug Fixes** 

### **Support for Thunderbolt interface**

Real-Time Windows Target supports data acquisition devices connected via the Thunderbolt interface.

### **Support for HUMUSOFT MF644 board**

Real-Time Windows Target supports the HUMUSOFT MF644 data acquisition device for the Thunderbolt interface.

## R2014a

Version: 4.4

**New Features** 

**Bug Fixes** 

# Run button automatically builds target code, connects to target, and runs application in External Mode

You can auto-configure and run Real-Time Windows Target models by setting  $\mathbf{Simulation} > \mathbf{Mode}$  to  $\mathbf{External}$  and clicking  $\mathbf{Run}$ .

### **Support for Windows 8.1**

Real-Time Windows Target now runs under Windows 8.1.

### Clang compiler upgraded to version 3.2

Real-Time Windows Target now bundles the Clang 3.2 compiler.

## R2013b

Version: 4.3

**New Features** 

**Bug Fixes** 

### **CAN MESSAGE data type for Packet Input and Packet Output blocks**

The CAN\_MESSAGE data type is now supported with the Packet Input and Packet Output blocks, for consistency with Vehicle Network Toolbox, Simulink Real-Time™, and other MathWorks products. Type 'CAN\_MESSAGE' in the **Block output data types** box of the Real-Time Windows Target Packet Input block and in the **Output packet field data types** box of the Packet Output block.

#### National Instruments PCIe-63xx (X series) boards on PCI Express bus

Real-Time Windows Target supports the National Instruments PCIe-63xx (X series) boards on the PCI Express<sup>®</sup> bus.

### **HUMUSOFT MF634 board on PCI Express bus**

Real-Time Windows Target supports the HUMUSOFT MF634 board on the PCI Express bus.

### **Real-Time Windows Target Examples**

Real-Time Windows Target includes the following CAN examples:

- CAN Input/Output
- CAN Input/Output with Vehicle Network Toolbox

## R2013a

Version: 4.2

**New Features** 

**Bug Fixes** 

**Version History** 

### Clang LLVM compiler for 32-bit and 64-bit platforms that replaces Open Watcom

The bundled Open Watcom compiler has been replaced with the Clang LLVM compiler, which runs on both 32-bit and 64-bit platforms.

# printf function output to MATLAB Command Window when called from real-time application

The printf function sends output to the MATLAB® Command Window when it is called from the real-time application.

### **Functionality Being Removed or Changed**

|                                                                                      | What Happens When<br>You Use This<br>Functionality? |      | Compatibility<br>Considerations |
|--------------------------------------------------------------------------------------|-----------------------------------------------------|------|---------------------------------|
| rtwho no longer displays MATLAB performance and Kernel timeslice period information. | rtwho still runs                                    | None | None                            |

## R2012b

Version: 4.1

**New Features** 

**Bug Fixes** 

**Version History** 

### 64-bit Windows support for Simulink external mode simulation

Real-Time Windows Target supports both external mode and normal mode simulation on 64-bit Windows computers as well as on 32-bit computers.

# Message identifier entry improvements for Packet Input and Packet Output blocks

With R2012b, you can enter a message identifier for the Packet Input and Packet Output blocks as text. A check box lets you indicate whether to use the standard or extended identifier length.

### **Block functionality being changed**

The following blocks are being changed:

| -                                                     | What Happens When<br>You Use This<br>Functionality? | Compatibility<br>Considerations                                    |
|-------------------------------------------------------|-----------------------------------------------------|--------------------------------------------------------------------|
| Packet Output blocks, out-<br>of-range integer values | value for that data type.                           | Out-of-range values no<br>longer wrap around<br>modulo the maximum |
| saturate to their data type.                          |                                                     | value for the data type.                                           |

## R2012a

Version: 4.0

**New Features** 

**Bug Fixes** 

**Version History** 

#### Simulink Normal Mode Simulation in Real Time

Real-Time Windows Target supports Simulink normal mode functionality in library blocks, allowing you to run real-time simulations without Simulink Coder™. Simulink executes the simulation algorithm and the real-time kernel does data acquisition and hardware access. Simulink normal mode functionality covers both 32-bit and 64-bit Windows platforms. See Using Real-Time Applications.

## Variable-Step Solver Support for Simulink Normal Mode Simulation in Real Time

Real-Time Windows Target supports variable-step solvers for real-time normal mode simulation only.

### **Real-Time Windows Target Examples**

The following examples have been updated to run in Normal Mode as well as in External Mode:

- Real-Time Van der Pol Simulation Shows a real-time version of the Simulink Van der Pol simulation demo.
- Real-Time Signal Generator— Shows how to produce an analog output signal.
- Real-Time Controller— Shows how to build a simple closed-loop real-time controller.
- Real-Time Filter— Shows how to build a simple real-time filter.
- Frequency Measurement— Shows how to measure input signal frequency.
- PWM Frequency and Duty Measurement— Shows how to measure PWM signal frequency and duty.
- Packet Input/Output— Shows how to transfer data through UDP communication protocol using binary encoding.
- Stream Input/Output— Shows how to transfer data through UDP communication protocol using ASCII encoding.

## **Functionality Being Removed or Changed**

| Functionality                                                                                                    | What Happens When<br>You Use This<br>Functionality?                                                                                                    | Use This Instead                                    | Compatibility<br>Considerations                                                                               |
|----------------------------------------------------------------------------------------------------|----------------------------------------------------------------------------------------------------|-----------------------------------------------------|----------------------------------------------------------------------------------------------------|
| rtwintgt parameter - forceuninstall                                                                                                    | rtwintgt prints a warning message directing the customer to parameter -uninstall                                                                                                    | rtwintgt parameter -<br>uninstall                   | Use rtwintgt parameter -uninstall                                                                             |
| The <b>PCI slot</b> box in the I/O board dialog box is being replaced with a <b>Device order</b> box containing the logical device number of the board. | If more than one board of<br>the same type was<br>previously installed in the<br>computer using the <b>PCI</b><br><b>slot</b> box, Real-Time<br>Windows Target cannot<br>distinguish them. | <b>Device order</b> box in the I/O board dialog box | For blocks referencing two or more boards of the same type, specify the logical device number for each board. |

## R2011b

Version: 3.8

**New Features** 

**Bug Fixes** 

### **Support for National Instruments PXIe-6251 and PXIe-6259 boards**

The V3.8 block library supports the National Instruments PXIe-6251 and PXIe-6259 boards for the  $PXI^{\otimes}$  Express bus.

## R2011a

Version: 3.7

**New Features** 

**Bug Fixes** 

**Version History** 

### **Change in Packet Input and Output Blocks**

The Packet Input and Packet Output blocks now let you choose the order in which you can send multibyte values. You can choose little-endian or big-endian format. In previous releases, you were able to send and receive multibyte values in little-endian format only.

### Open Watcom Upgrade to 1.9

The Real-Time Windows Target software now uses Version 1.9 of the Open Watcom C/C++ Compiler.

# Real-Time Windows Target Product Now in Simulink Start, Help, and Demos Category

The Simulink category now contains the Real-Time Windows Target software product.

### **Version History**

This change impacts you in the following ways:

- Finding and viewing this product through the MATLAB Desktop **Start** button and in the Help browser **Contents** and **Demos** panes
- Using the demo command to access the product demos

## R2010b

Version: 3.6

**New Features** 

### **Support for Simscape and SimDriveline Environments**

Real-Time Windows Target software now enables you to generate and download models created or edited with the  $Simscape^{TM}$  and  $SimDriveline^{TM}$  environments.

#### **Enhanced Serial Port Drivers**

- The serial port drivers for the Packet Output and Stream Output blocks now support higher sample rates (up to 10 kHz). In previous releases, these blocks supported sample rates up to 500 Hz.
- The serial port drivers for the Packet Output and Packet Input blocks can now support higher baud rates. You can enter a custom baud rate using the Other option. In previous releases, these drivers supported baud rates up to 256000.

## R2010a

Version: 3.5

**New Features** 

### **Support for National Instruments PCI/PXI-660x Boards**

The Real-Time Windows Target product now supports the National Instruments PCI/PXI-660x boards.

### **Change in UDP Packet and Stream Blocks**

The UDP Packet and Stream blocks now require port addresses to be in decimal format. In previous releases, these blocks required port addresses to be in Hex format.

## R2009b

Version: 3.4

**New Features** 

### Support for File I/O Using Packet and Stream I/O Blocks

The Packet Input, Packet Output, Stream Input, and Stream Output blocks now support a file I/O driver. To access the driver, click the **Install new board** button of one of these blocks and select **Standard Devices** > **File**. This driver reads and writes data from/to files on a local file system. For example, you can use this driver to import arbitrarily formatted data from a file without recompiling the model. In previous releases, importing such data with the From Workspace block required model recompilation.

### **New PWM Frequency and Duty Measurement Demo**

The Real-Time Windows Target software now includes a demo that shows how to measure pulse width measurement (PWM) signal frequency and duty. See the PWM Frequency and Duty Measurement demo.

### Support for Pulse Width Measurement with Counter Input Block

The Real-Time Windows Target software now supports pulse width measurements. The Counter Input block has the following new options to support this ability:

- · Clock input source
  - internal clock
- · Gate input functionality
  - enable when high, latch & reset on edge
  - enable when low, latch & reset on edge

The National Instruments PCI/PXI-60xx and National Instruments PCI/PXI-62xx drivers have been enhanced to work with this block for pulse width measurement.

### Open Watcom Upgrade to 1.8

The Real-Time Windows Target software now uses Version 1.8 of the Open Watcom C/C++ Compiler.

## R2009a

Version: 3.3

**New Features** 

### **Support for Vector CAN Boards**

The Real-Time Windows Target product now supports Vector Informatik CAN devices supported by the Vector XL driver library, including CANcardX, CANcardXL, CANboardXL, and CANboardXL pxi.

## **Support for Counter and Encoder Blocks for National Instruments Boards**

Counter and encoder support have been added for the following National Instruments boards:

- National Instruments boards:
  - PCI-6220
  - PCI-6221
  - PCI-6221 37-pin
  - PCI-6224
  - PCI-6225
  - PCI-6229
  - PCI-6250
  - PCI-6251
  - PCI-6254
  - PCI-6259
  - PCI-6280
  - PCI-6281
  - PCI-6284
  - PCI-6289
  - PCIe-6251
  - PCIe-6259
  - PXI-6220
  - PXI-6221
  - PXI-6224
  - PXI-6225
  - PXI-6229
  - PXI-6250
  - PXI-6251
  - PXI-6254
  - PXI-6259
  - PXI-6280
  - PXI-6281
  - PXI-6284
  - PXI-6289

## R2008b

Version: 3.2

**New Features** 

### **Support for Model Referencing**

The Real-Time Windows Target product now supports model referencing. See Model Referencing in the Real-Time Windows Target User's Guide.

### **Real-Time Workshop Embedded Coder Support**

The Real-Time Windows Target product now supports the Real-Time Workshop $^{\otimes}$  Embedded Coder $^{\text{m}}$  product. This feature requires the Real-Time Workshop Embedded Coder software.

For information on how to configure your Real-Time Windows Target model to work with the Real-Time Workshop Embedded Coder software, see Entering External Mode Code Generation Parameters in the *Real-Time Workshop User's Guide*.

## R2008a

Version: 3.1

**New Features** 

#### **New Features and Changes**

#### Microsoft Windows 2000 Operating System Not Supported

As of R2008a, Real-Time Windows Target does not support the Microsoft<sup>®</sup> Windows 2000 operating system. Real-Time Windows Target supports only the Windows XP 32-bit operating system and the Windows Vista<sup>™</sup> 32-bit operating system.

#### **Increased Memory for Local Variables**

The memory available for storing local variables has increased from 4 KB to 1 MB. The increased memory better supports blocks like the Lookup Table block, Embedded MATLAB Function block, and others with large local data requirements.

#### Additional Supported I/O Boards

The 3.1 I/O library supports these boards in addition to those previously documented in Real-Time Windows Target release notes and documentation:

- Measurement Computing<sup>™</sup> boards:
  - PCI-DDA02/12
  - PCI-DDA04/12
  - PCI-DDA08/12
  - PCI-DDA02/16
  - PCI-DDA04/16
  - PCI-DDA08/16

For a complete list of supported I/O boards, see www.mathworks.com/hardware-support/simulink-desktop-real-time.html.

#### **Documentation Changes**

The Real-Time Windows Target documentation now includes a separate Reference Manual, which contains:

- The information on blocks and parameters that previously appeared in the User's Guide
- Documentation of the rtwinconfigset function, which previously had no reference page

See Real-Time Windows Target Reference.

# "What's This?" Context-Sensitive Help Available for Simulink Configuration Parameters Dialog

R2008a introduces "What's This?" context-sensitive help for parameters that appear in the Simulink Configuration Parameters dialog. This feature provides quick access to a detailed description of the parameters, saving you the time it would take to find the information in the Help browser.

To use the "What's This?" help, do the following:

**1** Place your cursor over the label of a parameter.

2 Right-click. A What's This? context menu appears.

For example, the following figure shows the  $\mathbf{What's}$   $\mathbf{This?}$  context menu appearing after a right-click on the  $\mathbf{Start}$   $\mathbf{time}$  parameter in the  $\mathbf{Solver}$  pane.

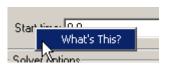

3 Click **What's This?**. A context-sensitive help window appears showing a description of the parameter.

# R2007b

Version: 3.0

**New Features** 

**Version History** 

#### I/O Blocks Support Non-Double Data Types to Conform to Simulink Software

Previously, Real-Time Windows Target data input and output was of type double. Input blocks could produce only double data, and Output blocks could accept only double data. In R2007b, Input and Output blocks support data types other than double. See Blocks — Alphabetical List for details about each block.

#### **New Blocks and Drivers Provide Serial Port and UDP Support**

Four new blocks, Packet Input, Packet Output, Stream Input, and Stream Output provide serial port and UDP support. For serial port support, use the blocks with the new driver **Standard Devices > Serial Port**. For UDP support, use the blocks with the new driver **Standard Devices > UDP Protocol**. See the documentation of the new blocks in Blocks — Alphabetical List.

#### **New Frequency Output Block Is Available**

A Frequency Output block is available in the Real-Time Windows Target library. The block generates a pulse-width-modulated square wave that alternates between low (0) and high (1) with a specified frequency and duty cycle. For details, see the Frequency Output block documentation.

#### **New Counter Input Block Demo**

The Real-Time Windows Target software now includes a demo that shows the operation of the Counter Input block. To see this demo, type rtcounter in the MATLAB Command Window, or launch MATLAB Online Help and choose **Real-Time Windows Target** > **Demos** > **Real-Time Counter**.

#### Open Watcom Version 1.6 Is the Standard Bundled Compiler

The Real-Time Windows Target software now uses Version 1.6 of the Open Watcom C/C++ Compiler. The Open Watcom source code is available under the terms of the Open Watcom License. For more information, visit www.openwatcom.org.

# Link and Target Products Regrouped in New Start, Help, and Demos Category

A new product category, Links and Targets, now contains MathWorks software products that link, target, or cosimulate code.

### **Version History**

This change impacts you in the following ways:

- Finding and viewing these products through the MATLAB Desktop **Start** button and in the Help browser **Contents** and **Demos** panes.
- Using the demo command to access the product demos.

For more about this new product category, see Demos and Help Browser Contents Now Include New Category for Links and Targets, in the *MATLAB Release Notes*.

# R2007a

Version: 2.7

**New Features** 

#### **Enhanced External Mode Communication Protocol**

The External Mode communication protocol has been reworked and streamlined. The upgrade increases communication reliability and removes some capacity-related restrictions. Existing applications do not require changes in order to take advantage of these improvements.

### Additional Supported I/O Boards

The V2.7 I/O library supports these boards in addition to those previously documented in Real-Time Windows Target release notes and documentation:

- · Measurement Computing boards:
  - PC104-DI48
  - PCI-DAS6013
  - PCI-DAS6014
  - PCI-DAS6023
  - PCI-DAS6025
  - PCI-DAS6030
  - PCI-DAS6031
  - PCI-DAS6032
  - PCI-DAS6033
  - PCI-DAS6034
  - PCI-DAS6035
  - PCI-DAS6036
  - PCI-DAS6040
  - PCI-DAS6052
  - PCI-DAS6070
  - PCI-DAS6071
  - PCI-DAS6402-12
  - PCI-DAS6402-16
  - PCI-DIO24LP
  - PCI-DIO24S
  - PCI-PDISO16
  - PCI-PDISO8
  - PCIDAS64-M1-16
  - PCIDAS64-M2-16
  - PCIDAS64-M3-16

For a complete list of supported I/O boards, see www.mathworks.com/hardware-support/simulink-desktop-real-time.html.

# R2006b

Version: 2.6.2

**New Features** 

### Additional Supported I/O Boards

The V2.6.2 I/O library supports these boards in addition to those previously documented in Real-Time Windows Target release notes and documentation:

- · National Instruments boards:
  - · M-series boards for analog and digital I/O, but not for counters
  - PCI-6220
  - PCI-6221
  - PCI-6221 37-pin
  - PCI-6224
  - PCI-6225
  - PCI-6229
  - PCI-6250
  - PCI-6251
  - PCI-6254
  - PCI-6259
  - PCI-6280
  - PCI-6281
  - PCI-6284
  - PCI-6289
  - PCIe-6251
  - PCIe-6259
  - PXI-6220
  - PXI-6221
  - PXI-6224
  - PXI-6225
  - PXI-6229
  - PXI-6250
  - PXI-6251
  - PXI-6254
  - PXI-6259
  - PXI-6280
  - PXI-6281
  - PXI-6284
  - PXI-6289
- Humusoft® boards:
  - AD622

### • MF624

For a complete list of supported I/O boards, see www.mathworks.com/hardware-support/simulink-desktop-real-time.html.

# R2006a

Version: 2.6.1

No New Features or Changes

## **R14SP3**

Version: 2.6

**New Features** 

### C++ Code Generation

Version 2.6 supports generating C++ code, which previous versions did not.

# **R14SP2**

Version: 2.5.2

**New Features** 

**Version History** 

#### **Bidirectional Counters**

Version 2.5.2 supports bidirectional counters for National Instruments 60XX and 67XX boards.

### C++ Code Generation

Although Real-Time Workshop software Version 6.2 supports generating C++ code, Real-Time Windows Target software Version 2.5.2 does not.